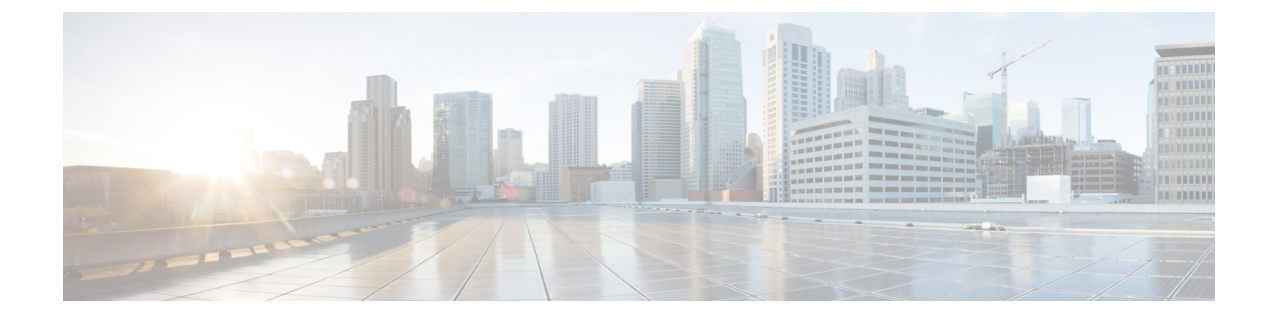

## セキュアなコールのモニタリングおよび録 音のセットアップ

この章では、セキュアなコールのモニタリングと録音のセットアップについて説明します。

- [セキュアコールのモニタリングと](#page-0-0)録音のセットアップについて (1 ページ)
- [セキュアなコールのモニタリングと](#page-1-0)録音のセットアップ (2 ページ)

## <span id="page-0-0"></span>セキュアコールのモニタリングと録音のセットアップに ついて

セキュア コールは、この項で説明するようにモニタリングおよび録音を行えます。

- セキュリティ保護された、またはセキュリティ保護されていないコールに対して、セキュリ ティ保護されたモニタリングセッションを確立できます。
- コールモニタリング要求の結果として、元のコールのコールセキュリティが影響を受けたり、 ダウングレードされたりすることはありません。
- モニタリングコールは、エージェントのデバイス機能と同じセキュリティレベルで確立およ び維持できる場合にのみ、続行が許可されます。
- エージェントとカスタマー間の元のコールには、モニタリングコールとは異なる暗号キーが 必要です。モニタリングセッションでは、システムはエージェントと顧客の混合音声を、最 初に新しいキーを使用して暗号化してから、上司に送信します。

$$
\mathscr{A}
$$

Unified Communications Manager は、安全でないレコーダを使用中に、認証済みコールのコール録 音をサポートします。セキュアコールレコーダーを使用したコールの場合、レコーダーが SRTP フォールバックをサポートしている場合に限り録音が許可され、レコーダーに対するメディアス トリームが RTP にフォールバックされます。 (注)

認証済みの電話機を使用したコールを録音するには:

- 電話を許可するには、Cisco callmanager Service パラメータで認証済みの電話録音を設定しま す。この場合、コールは認証されますが、録音サーバへの接続は非認証であり、暗号化され ません。
- クラスタ **SIPOAuth Mode**フィールドが Cisco callmanager enterprise パラメータであることを確 認します。**[**有効 **(Enabled)]** に設定されていることを確認します。

## <span id="page-1-0"></span>セキュアなコールのモニタリングと録音のセットアップ

セキュアコールのモニタリングと録音を設定するには、次の手順を実行します。

## 手順

**Step 1** エージェントおよび上司の電話機でセキュアな機能をプロビジョニングします。

**Step 2** 次の設定を使用して、セキュアな SIP トランクを作成します。

- [デバイスのセキュリティモード(Device Security Mode)] を [暗号化(Encrypted)] に設定し ます。
- [セキュリティステータスを送信(Transmit Security Status)] チェックボックスをオンにしま す。
- [SRTP を許可する(SRTP Allowed)] チェックボックスをオンにします。
- [TLS SIP トランク (TLS SIP trunk) ] をレコーダに設定します。

**Step 3** 非セキュアなモニタリングおよび録音と同じ方法で、モニタリングと録音を設定します。

- a) エージェントの電話の組み込みブリッジを設定します。
- b) エージェントの電話の[ディレクトリ番号(Directory Number)]ページを使用して、[録音オプ ション(Recording Option)]([通話録音の自動有効化(Automatic Call Recording Enabled)] と [アプリケーションから呼び出されたコール録音が有効(Application Invoked Call Recording Enabled)])を設定します。
- c) レコーダのルートパターンを作成します。
- d) ディレクトリ番号にコール録音プロファイルを追加します。
- e) 必要に応じてモニタリング トーンと録音トーンをプロビジョニングします。

詳細な情報と手順については、Cisco Unified [Communications](https://www.cisco.com/c/en/us/support/unified-communications/unified-communications-manager-callmanager/products-installation-and-configuration-guides-list.html) Manager 機能設定ガイドの「モニタ リングと録音」「」の章を参照してください。

関連トピック

電話機[のセキュリティの](cucm_b_security-guide-1251SU2_chapter10.pdf#nameddest=unique_241)設定

SIP トランク セキュリティ [プロファイルの](cucm_b_security-guide-1251SU2_chapter25.pdf#nameddest=unique_94)設定

セキュアなコールのモニタリングと録音のセットアップ